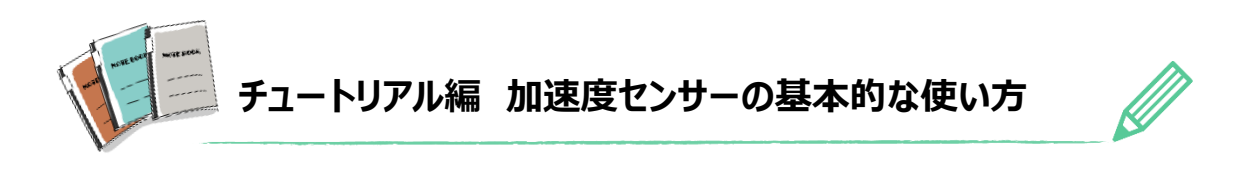

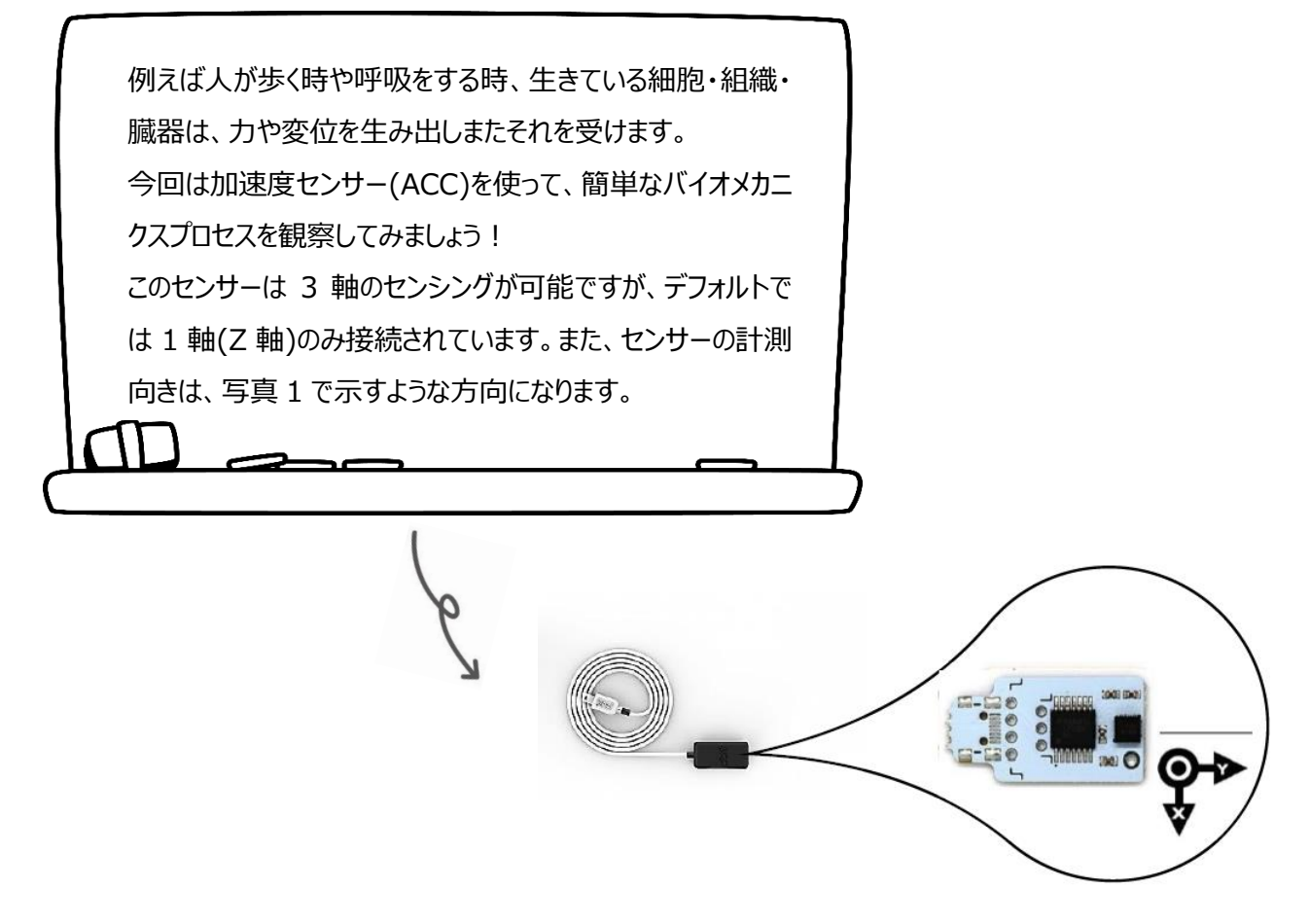

写真 1:加速度センサー(ACC)の XY 方向

## **<セットアップ手順>**

- 1. ACC センサーを、任意のアナログチャンネルに接続します。(BITalino のハードウエアの A1~A6)
- 2. OpenSignals ソフトウェアでデータの記録を開始します。
- 3. センサーを手にしっかりと持ち、そのままゆっくりと上下させます。その際、ソフトウェア上で信号を確認しながら行 ってください。
- 4. 以下の運動を繰り返し行います。
	- a. センサーを手に持っている状態で、矢状面 (写真 2) に平行な腕で保持します。
	- b. 腕を 90 度の角度で前額面に平行に持ち上げます。各反復の終わりには、腕は水平面と平行に矢状面 と垂直になるようにします。
	- c. 最初の 1回はゆっくりとした動きで、最後の 1回は腕が最も早く上がるようにスピードを上げるようにします。

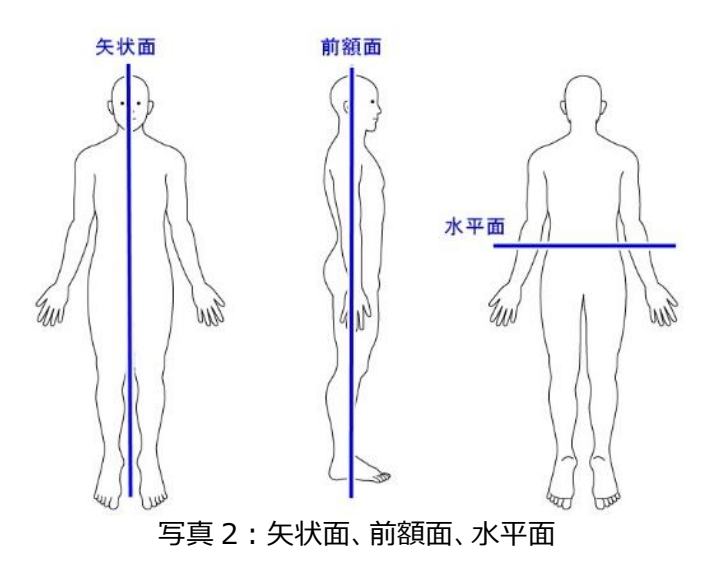

5. 記録を停止し、データを保存します。(写真 3)

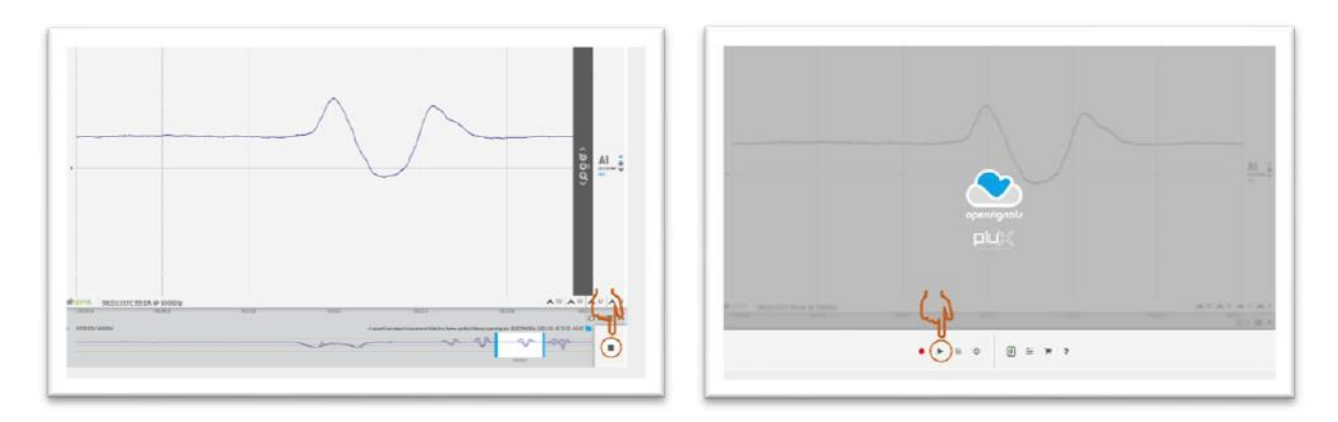

写真 3:信号の取得の停止(左)、取得後に保存された信号の再生(右)

BITalino の加速度センサーで 3 軸データを取得するには、はんだ付けの技術が必要となりますが、クイックガイ ドを WEB よりダウンロードすることが出来ます。

<https://www.creact.co.jp/item/measure/bitalino/bitalino-cables/btl-cbl-top> X 軸/Y軸加速度ケーブル「接続方法」のリンクをご参照ください。

お問い合わせ先

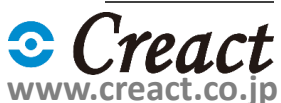

株式会社クレアクト 〒141-0022 東京都品川区東五反田 1-8-13 五反田増島ビル 4 階 Tel:03-3442-5401 Fax:03-3442-5402 eMail:info@creact.co.jp